# **ルートを変更する**

設定したルートを修正して、新しいルートを探索することができます。

## **経由地の追加**

### 経由地は5カ所まで登録できます。

※すでに通過した区間は経由地に登録することはできません。

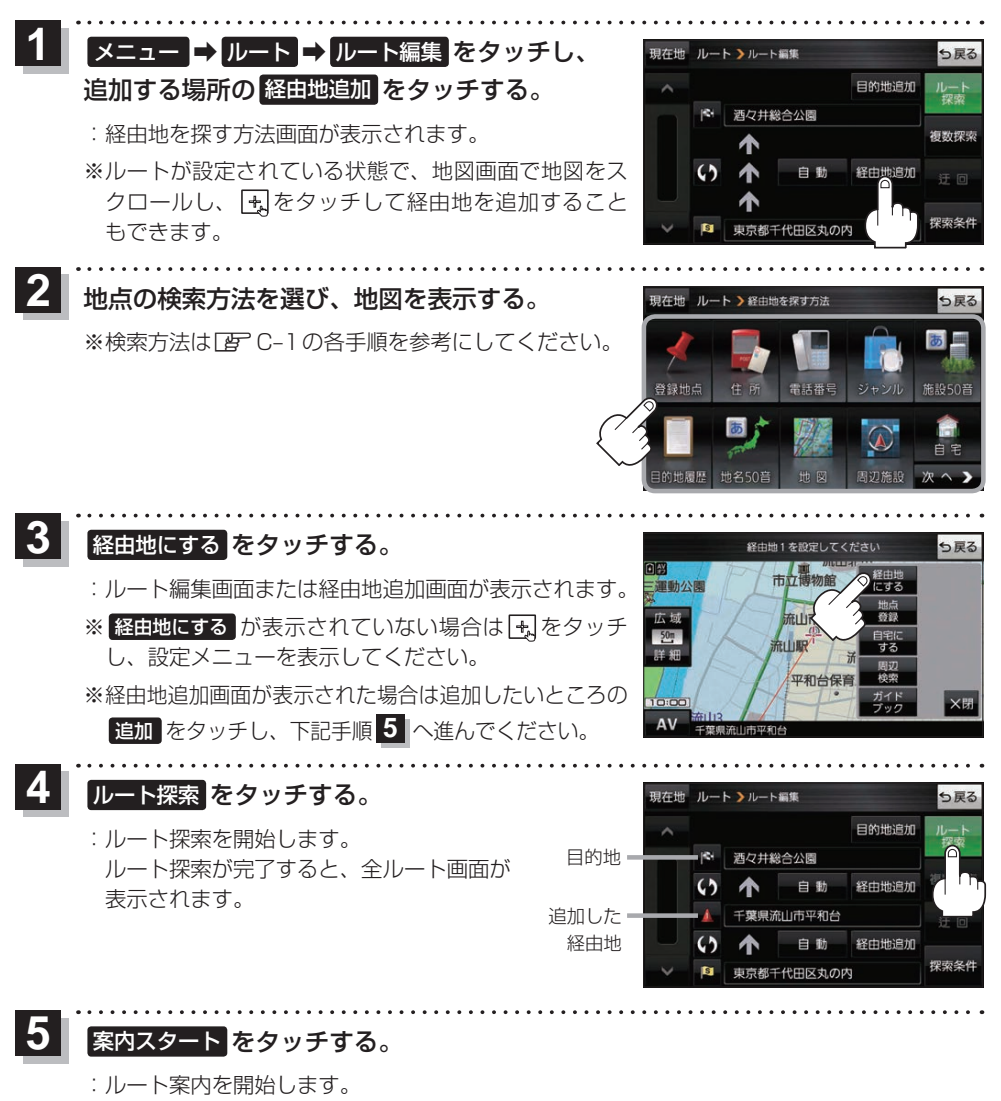

※走行すると 案内スタート をタッチしなくても自動的にルート案内を開始します。

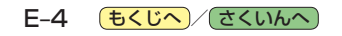

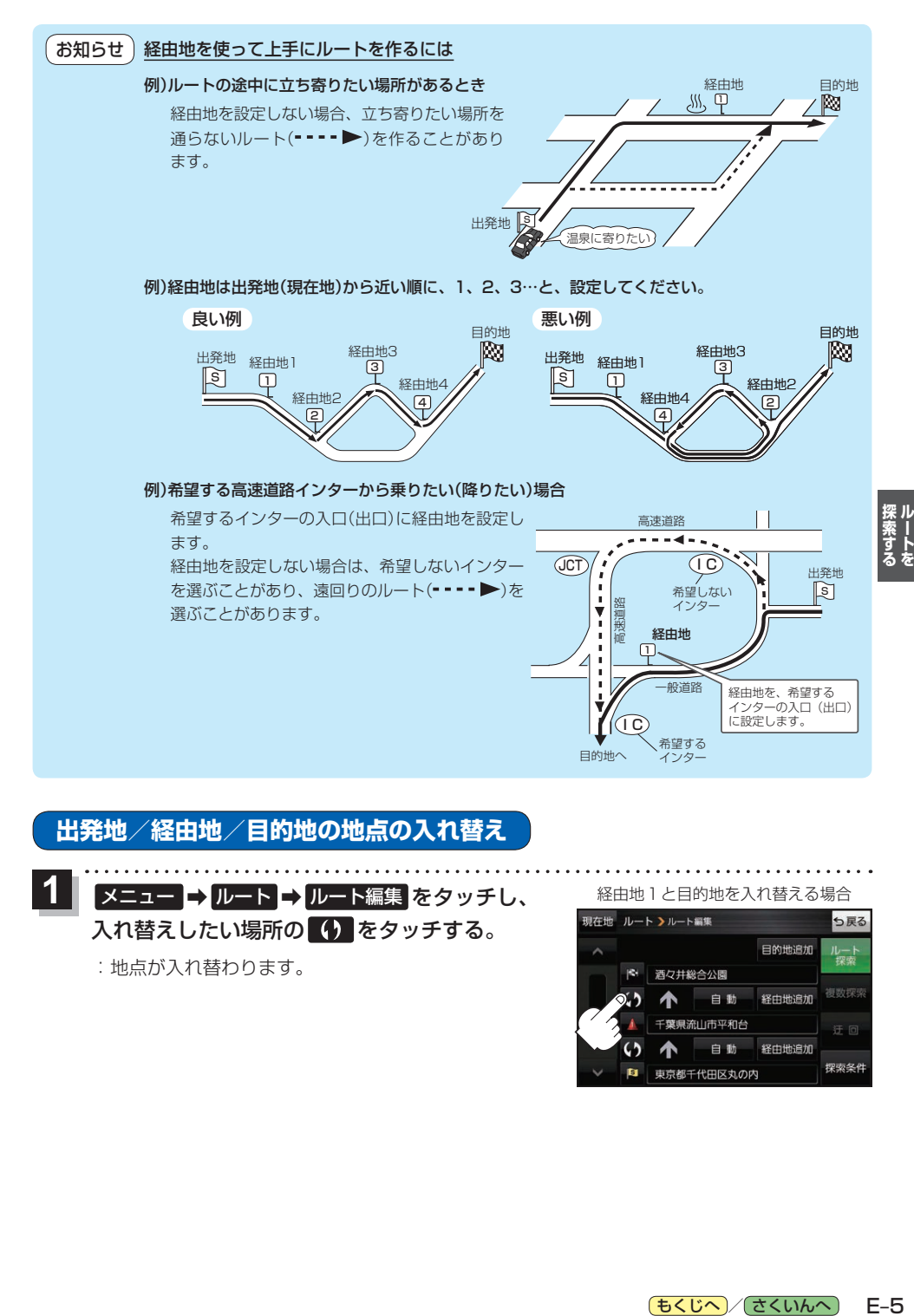

# **出発地/経由地/目的地の地点の入れ替え**

1 | メニュー → ルート → ルート編集 をタッチし、 <u>● 経由地1と目的地を入れ替える場合</u> 入れ替えしたい場所の (4) をタッチする。

: 地点が入れ替わります。

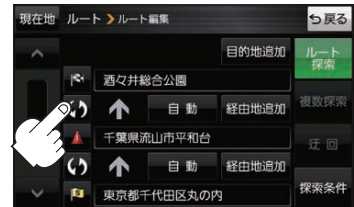

(もくじへ) (さくいんへ)  $E-5$  **出発地/経由地/目的地の変更と削除**

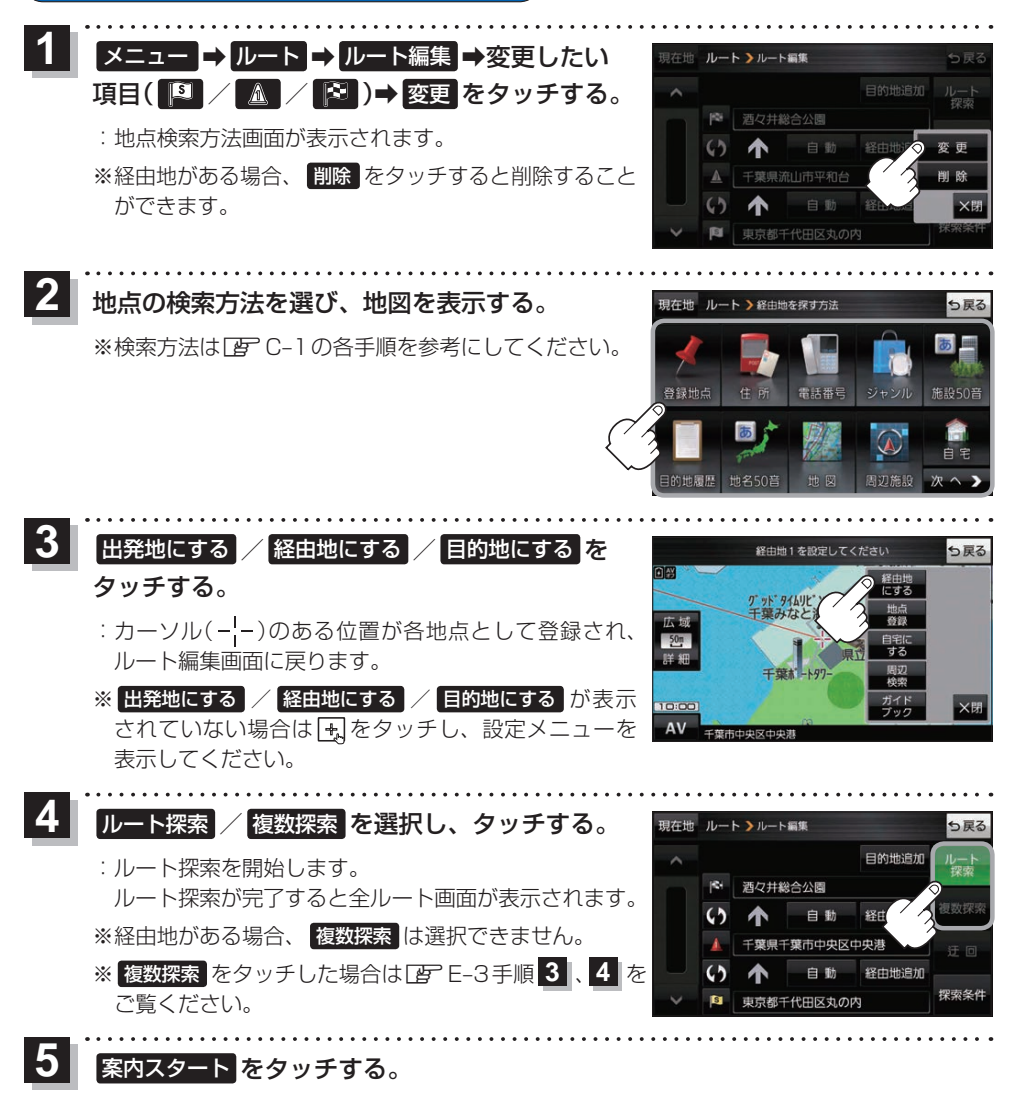

: ルート案内を開始します。

E-6 (もくじへ) さくいんへ)

※走行すると 案内スタート をタッチしなくても自動的にルート案内を開始します。